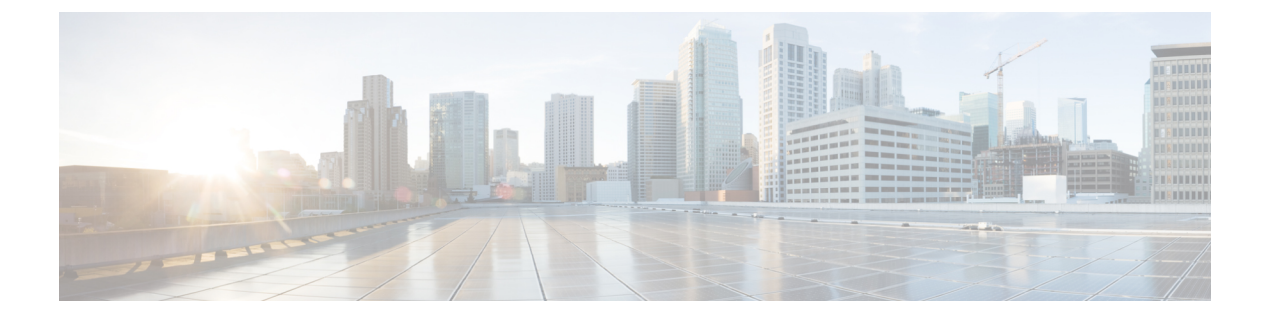

### 보류 복귀

- 보류 복귀 개요, 1 페이지
- 보류 복귀 사전 요건, 2 페이지
- 보류 복귀 구성 작업 흐름, 2 페이지
- 보류 복귀 상호 작용, 5 페이지
- 보류 복귀 제한 사항, 6 페이지

### 보류 복귀 개요

통화를 보류했을 때 보류된 통화가 구성된 시간 제한을 초과할 경우 보류 복귀는 사용자에게 알려주 는 기능입니다. 구성된 시간 제한이 만료되면 전화기에서 통화를 처리하라는 알림을 생성합니다.

다음 알림을 사용할 수 있습니다.

- 전화기 벨소리 또는 경고음을 한 번 울립니다.
- 상태 표시줄에 "보류 복귀"가 표시됩니다.
- 회선 버튼 옆에 있는 LED가 계속 깜박입니다.
- 진동하는 핸드셋 아이콘이 표시됩니다.

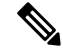

참고 수신되는 알림 유형은 전화기의 기능에 따라 다릅니다.

되돌려진 통화를 검색하려면 다음을 수행할 수 있습니다.

- 핸드셋을 듭니다.
- 전화기의 스피커 버튼을 누릅니다.
- 헤드셋 버튼을 누릅니다.
- 되돌려진 통화와 연결된 회선을 선택합니다.
- 재개 소프트키를 누릅니다.

자세한 내용은 특정 전화기 모델의 사용 설명서를 참조하십시오.

## 보류 복귀 사전 요건

- Cisco CallManager 서비스가 클러스터에 있는 하나 이상의 노드에서 실행 중이어야 함
- Cisco CTIManager 서비스가 클러스터에 있는 하나 이상의 노드에서 실행 중이어야 함
- Cisco Database Layer Monitor 서비스가 Cisco CallManager 서비스와 동일한 노드에서 실행 중이 어야 함
- Cisco RIS Data Collector 서비스가 Cisco CallManager 서비스와 동일한 노드에서 실행 중이어야 함
- Cisco Tftp 서비스가 클러스터에 있는 하나 이상의 노드에서 실행 중이어야 함
- Cisco Unified Communications Manager 로캘 설치 관리자가 설치되어 있어야 함(영어 이외의 전 화기 로캘 또는 국가별 신호음을 사용하고자 하는 경우)

# 보류 복귀 구성 작업 흐름

다음 단계에 따라 전화기의 보류 복귀 기능을 구성합니다. 이 절차에서는 전화기에 대한 디렉터리 번 호를 구성했거나 자동 등록을 사용 중이라고 가정합니다.

시작하기 전에

- 전화기 사용자가 보류 복귀 메시지를 영어 외의 언어로 표시하려는 경우나 사용자에게 통화에 대해 국가별 신호음을 제공하려는 경우 로캘 설치 관리자를 설치했는지 확인합니다.
- 보류 복귀 사전 요건, 2 페이지 검토

#### 프로시저

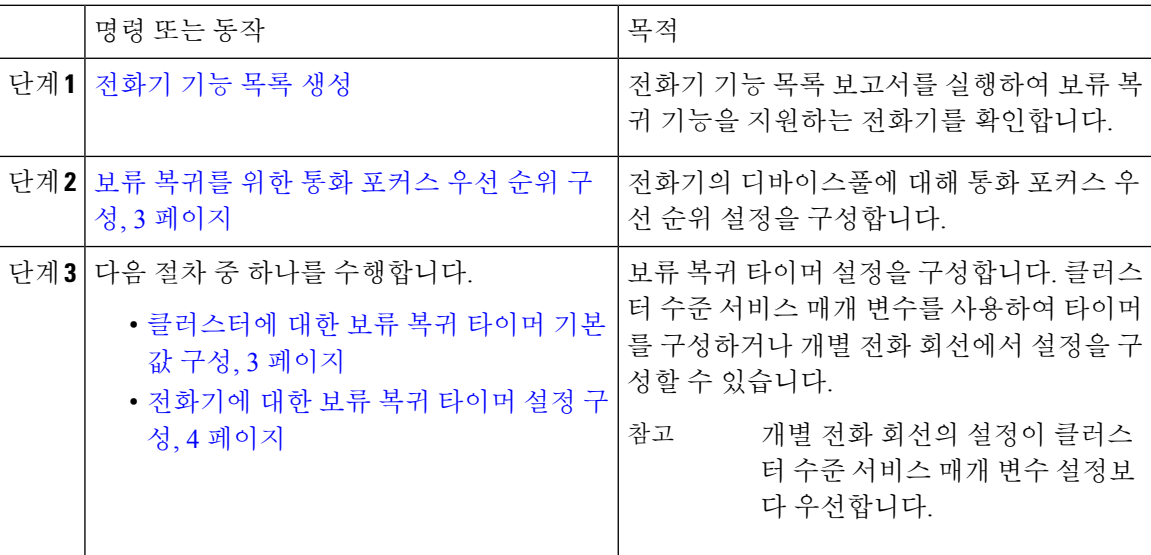

### 보류 복귀를 위한 통화 포커스 우선 순위 구성

관리자는 수신 통화와 되돌려진 통화의 우선 순위를 지정할 수 있습니다. 기본적으로 모든 수신 통화 는 되돌려진 통화 전에 처리되지만, 통화 포커스 우선 순위를 변경하여 되돌려진 통화가 우선 처리되 도록 할 수 있습니다.

시작하기 전에

[전화기](cucm_b_feature-configuration-guide-for-15_chapter2.pdf#nameddest=unique_9) 기능 목록 생성

프로시저

- 단계 **1** Cisco Unified CM 관리에서 시스템 > 디바이스풀을 선택하고 전화기에 적용되는 디바이스풀을 엽니 다.
- 단계 **2** 되돌려진 통화 포커스 우선 순위 필드에서 다음 설정 중 하나를 선택하고 저장을 클릭합니다.
	- 기본값 수신 통화가 되돌려진 통화보다 우선합니다.
	- 최고 되돌려진 통화가 수신 통화보다 우선합니다.
- 단계 **3** 저장을 클릭합니다.
- 단계 **4** 다음 단계를 수행하여 디바이스풀의 디바이스를 재설정합니다.
	- a) 재설정을 클릭합니다. 디바이스 재설정 창이 표시됩니다.
	- b) 디바이스 재설정 창에서 재설정을 클릭합니다.

다음에 수행할 작업

다음 절차 중 하나를 수행하여 보류 복귀 타이머 설정을 구성합니다.

- 클러스터에 대한 보류 복귀 타이머 기본값 구성, 3 페이지
- 전화기에 대한 보류 복귀 타이머 설정 구성, 4 페이지

#### 클러스터에 대한 보류 복귀 타이머 기본값 구성

이 절차를 수행하여 클러스터의 모든 전화기에 대한 보류 복귀 타이머 기본 설정을 적용하는 클러스 터 수준 서비스 매개 변수를 구성합니다.

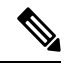

클러스터 수준 서비스 매개 변수를 구성하는 경우 구성이 클러스터의 모든 전화기에 대해 기본 보류 복귀 설정으로 적용됩니다. 그러나 개별 전화기 회선의 설정이 클러스터 수준 기본값을 무시할 수 있 습니다. 참고

시작하기 전에

보류 복귀를 위한 통화 포커스 우선 순위 구성, 3 페이지

프로시저

단계 **1** Cisco Unified CM 관리에서 다음 메뉴를 선택합니다.시스템 > 서비스 매개 변수.

단계 **2** 서버 드롭다운 목록에서 **CallManager** 서비스를 실행하고 있는 서버를 선택합니다.

단계 **3** 서비스 드롭다운 목록에서 **Cisco CallManager**를 선택합니다.

단계 **4** 다음 클러스터 수준 서비스 매개 변수에 대한 값을 구성합니다.

- 보류 복귀 지속 시간 0 ~ 1200(포함) 사이의 번호를 입력하여 Cisco Unified Communications Manager가 보류 중인 상대방 전화기에 대해 복귀된 통화 알림을 발행하기 전까지의 대기 시간 (초)을 지정합니다. 0을 입력하면 전화기 회선에 구성된 경우를 제외하고 Cisco Unified Communications Manager에서 복귀된 통화 알림을 발행하지 않습니다.
- 보류 복귀 간격 알림 0 ~ 1200(포함) 사이의 번호를 입력하여 Cisco Unified Communications Manager가 보류 중인 상대방 전화기에 주기적 미리 알림 경고를 보내는 대기 시간(초)을 지정합 니다. 0을입력하면전화기회선에타이머가구성되어있지않은경우Cisco UnifiedCommunications Manager에서 주기적인 미리 알림 경고를 보내지 않습니다.

단계 **5** 저장을 클릭합니다.

### 전화기에 대한 보류 복귀 타이머 설정 구성

전화기 및 전화 회선에 대한 보류 복귀 타이머 설정을 구성하려면 이 절차를 수행합니다.

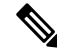

클러스터 수준 서비스 매개 변수를 사용하여 보류 복귀 타이머 설정을 구성할 수도 있습니다. 그러나 개별 전화 회선의 설정이 클러스터 수준 서비스 매개 변수 설정보다 우선합니다. 참고

시작하기 전에

보류 복귀 클러스터 수준 기본값을 구성하려면 클러스터에 대한 보류 복귀 타이머 기본값 구성, 3 페이지을(를) 수행합니다.

프로시저

단계 **1** Cisco Unified CM 관리에서 디바이스 > 전화기를 선택합니다.

단계 **2** 찾기를 클릭하고 보류 복귀를 구성할 전화기를 선택합니다.

단계 **3** 왼쪽의 연결 창에서 보류 복귀를 구성할 전화 회선을 클릭합니다.

단계 **4** 다음 필수 필드에 대한 값을 구성합니다.

- 보류복귀벨소리지속시간- 0 ~ 1200(포함)사이의번호를입력하여Cisco UnifiedCommunications Manager가 복귀된 통화 경고를 발행하기 전까지의 대기 시간(초)을 지정합니다. 0을 입력하면 Cisco Unified Communications Manager에서 이 DN으로 복귀된 통화 경고를 발행하지 않습니다. 필드를 비워두면(기본 설정) Cisco Unified Communications Manager가 보류 복귀 기간 서비스 매 개 변수의 설정을 적용합니다.
- 보류복귀벨소리간격알림- 0 ~ 1200(포함)사이의번호를입력하여Cisco UnifiedCommunications Manager가 주기적 미리 알림 경고를 보내는 대기 시간(초)을 지정합니다. 0의 값을 입력하면 Cisco Unified Communications Manager에서 미리 알림 경고를 보내지 않습니다. 필드를 비워두면(기본 설정) Cisco Unified Communications Manager가 보류 복귀 간격 알림 서비스 매개 변수의 설정을 적용합니다.

단계 **5** 저장을 클릭합니다.

- 단계 **6** 다음 단계를 수행하여 전화기를 재설정합니다.
	- a) 재설정을 클릭합니다. 디바이스 재설정 창이 표시됩니다.
	- b) 재설정을 클릭합니다.

### 보류 복귀 상호 작용

표 **1:** 보류 복귀 기능 상호 작용

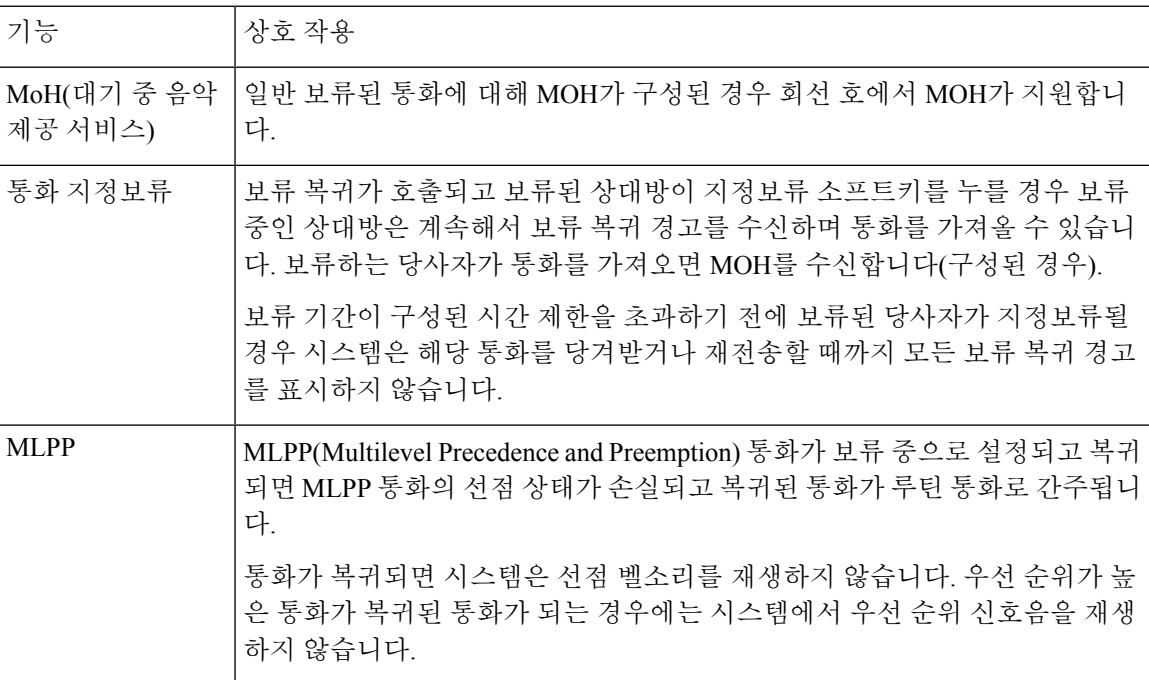

I

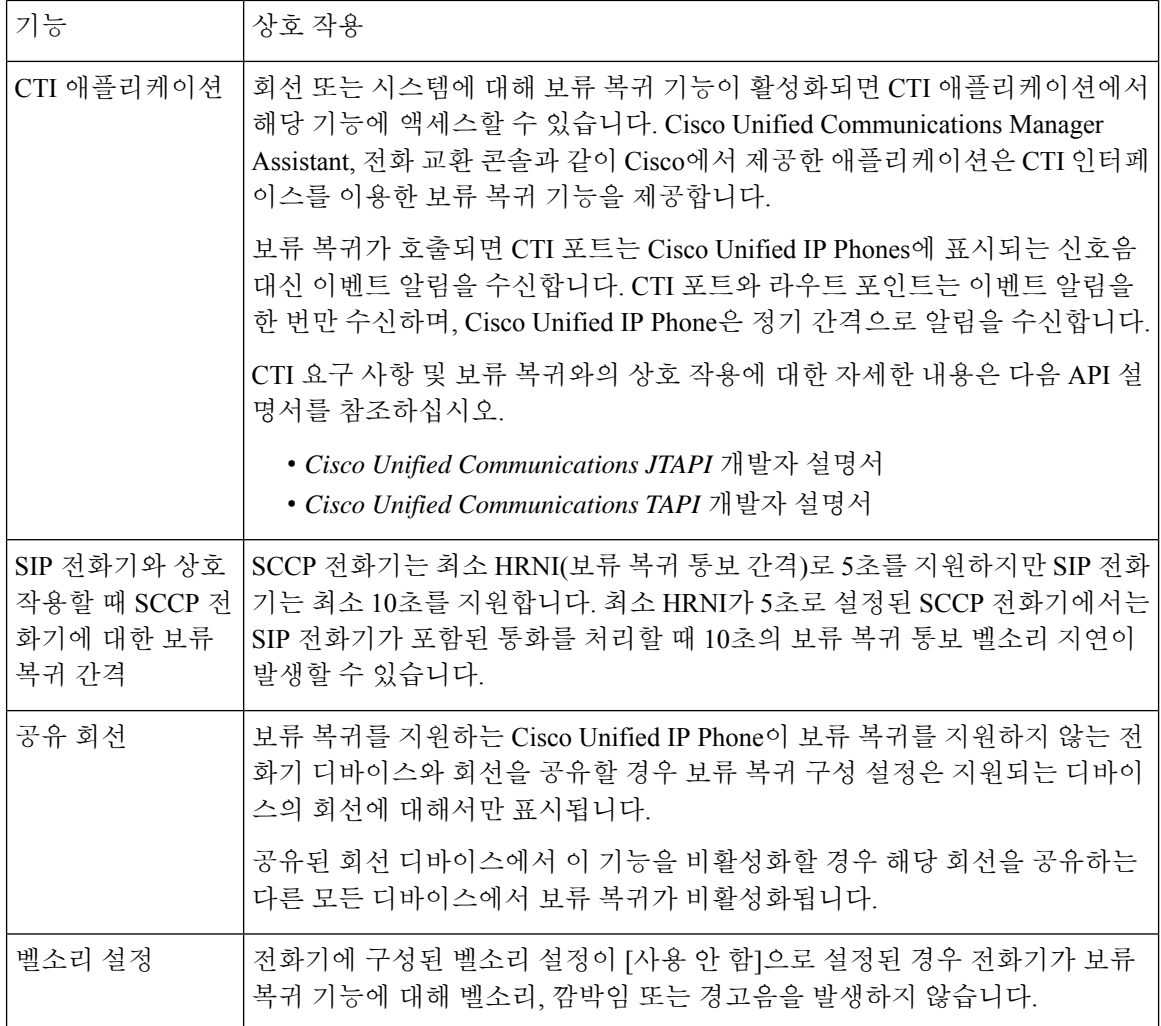

# 보류 복귀 제한 사항

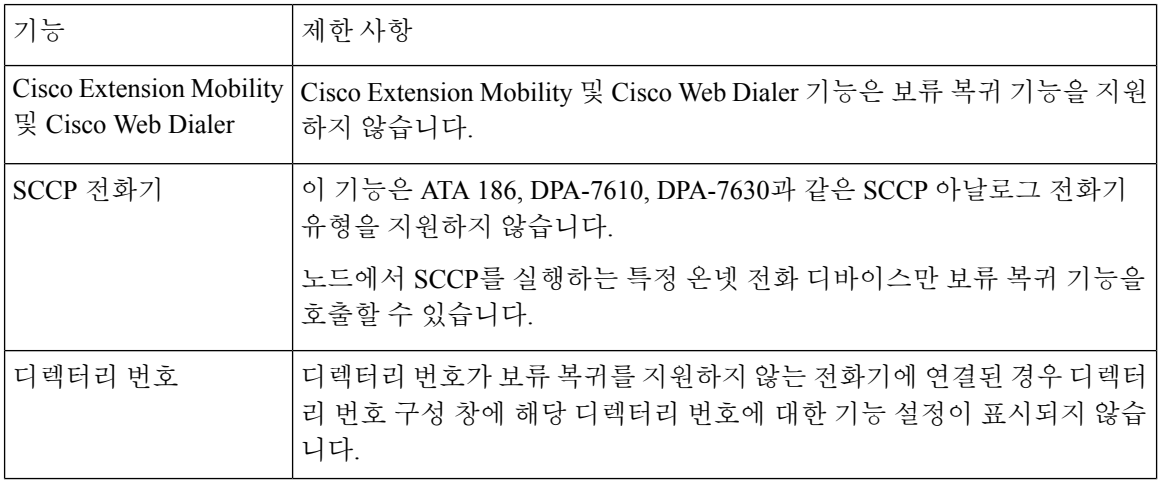

 $\mathbf{l}$ 

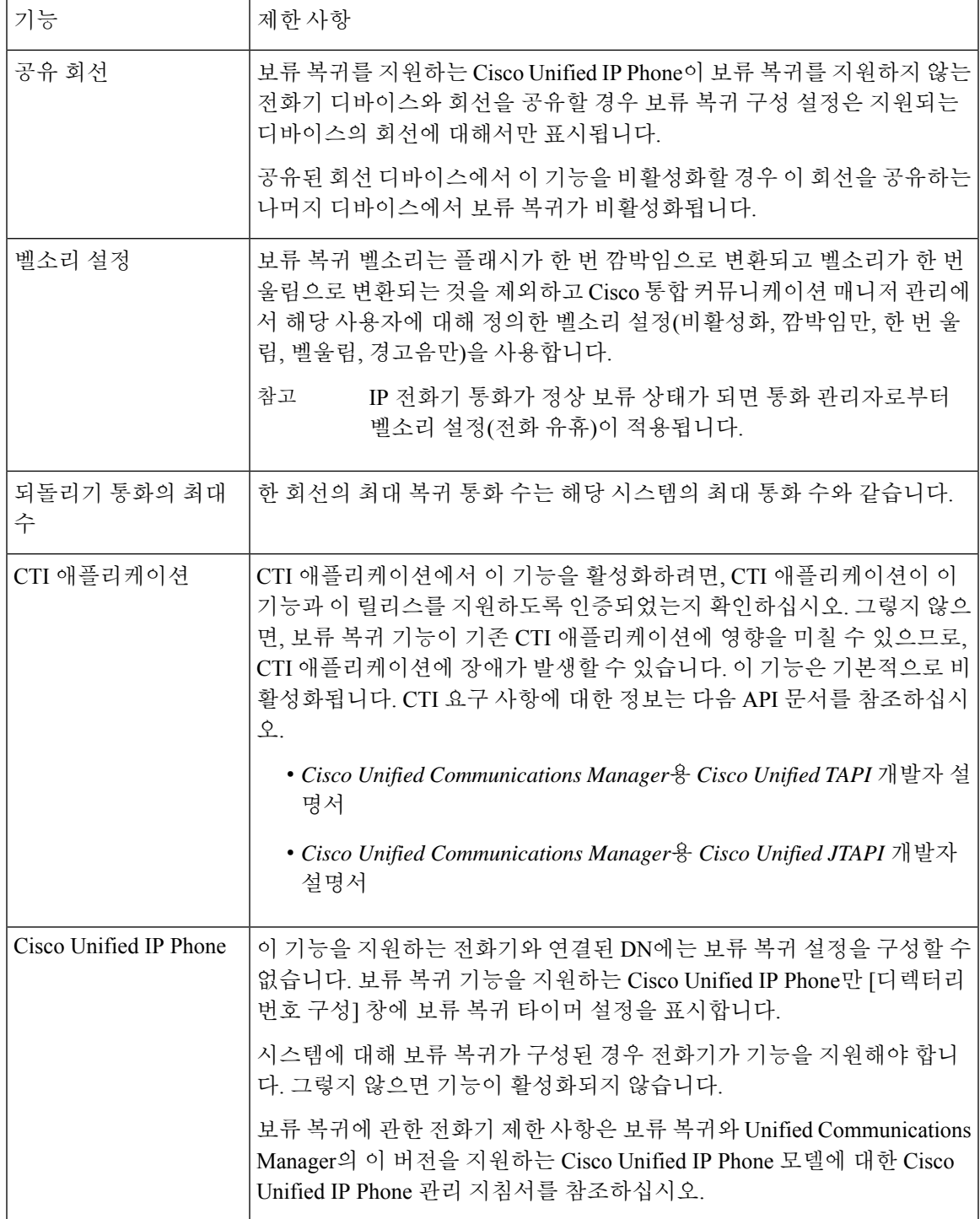

보류 복귀 제한 사항

 $\overline{\phantom{a}}$ 

I

번역에 관하여

Cisco는 일부 지역에서 본 콘텐츠의 현지 언어 번역을 제공할 수 있습니다. 이러한 번역은 정보 제 공의 목적으로만 제공되며, 불일치가 있는 경우 본 콘텐츠의 영어 버전이 우선합니다.